## **Bilanci dei Comuni: Analisi statistiche territoriali.**

## **Breve guida alla fruizione degli strumenti di analisi**

Lo strumento di analisi (Statistica Self-Service) permette di mettere in relazione la dimensione finanziaria di un comune, così come si desume dai certificati ai bilanci di previsione e di rendiconto consuntivo, con le dimensioni istituzionali e territoriali che caratterizzano il comune medesimo. I dati finanziari sono presenti in serie storica, da quando cioè vengono pubblicati sul sito Finanza del territorio: un estratto dei rendiconti consuntivi dal 2001 e dei preventivi dal 2002. La dimensione istituzionale e territoriale caratteristica è definita invece in base all'appartenenza del comune alla Provincia, all'Ambito territoriale ottimale, all'Unione di comuni, all'Azienda USL, al Distretto sanitario, al Distretto scolastico, al Sistema locale del lavoro ed alla Zona altimetrica...

In dettaglio i valori di bilancio di previsione e di consuntivo possono essere selezionati **in serie storica ovvero per un anno di riferimento** e sono rappresentati in **forma tabellare, su carta tematica**, cioè sulla mappa geografica della Regione e in **forma di grafico a barre o lineare**, in quest'ultimo caso soltanto per le analisi in serie storica.

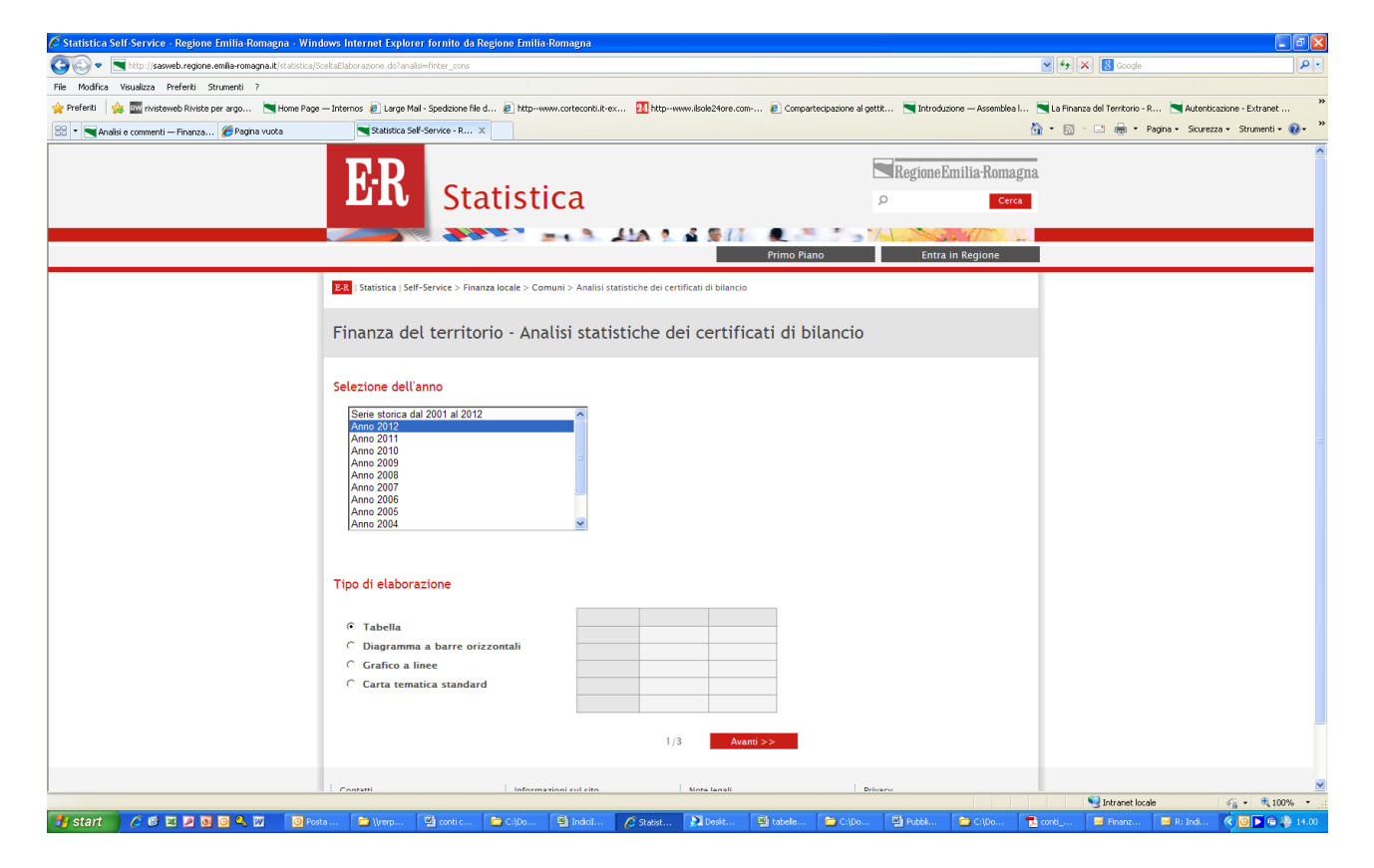

Di seguito si mostra la pagina di esempio per i consuntivi :

Una volta selezionato l'anno di riferimento ed il tipo di elaborazione, la tabella in questo caso, si passa alla selezione **dell'area geografica di riferimento**, attraverso cui si può scegliere **l'intera regione, una più province, uno o più comuni e uno o più ambiti territoriali ottimali.** Scelta la dimensione geografica si passa poi alla **scelta della struttura di bilancio** attraverso cui si giunge all'individuazione dei valori da rappresentare. In questo caso è consentito non operare selezione specifiche, scegliendo quindi di rappresentare tutti i dati, oppure di scegliere con gradi decrescenti di aggregazione fino alla singola voce di bilancio.

Nell'esempio illustrato di seguito si vede come funziona la selezione per ambiti territoriali e per singola voce di rendiconto:

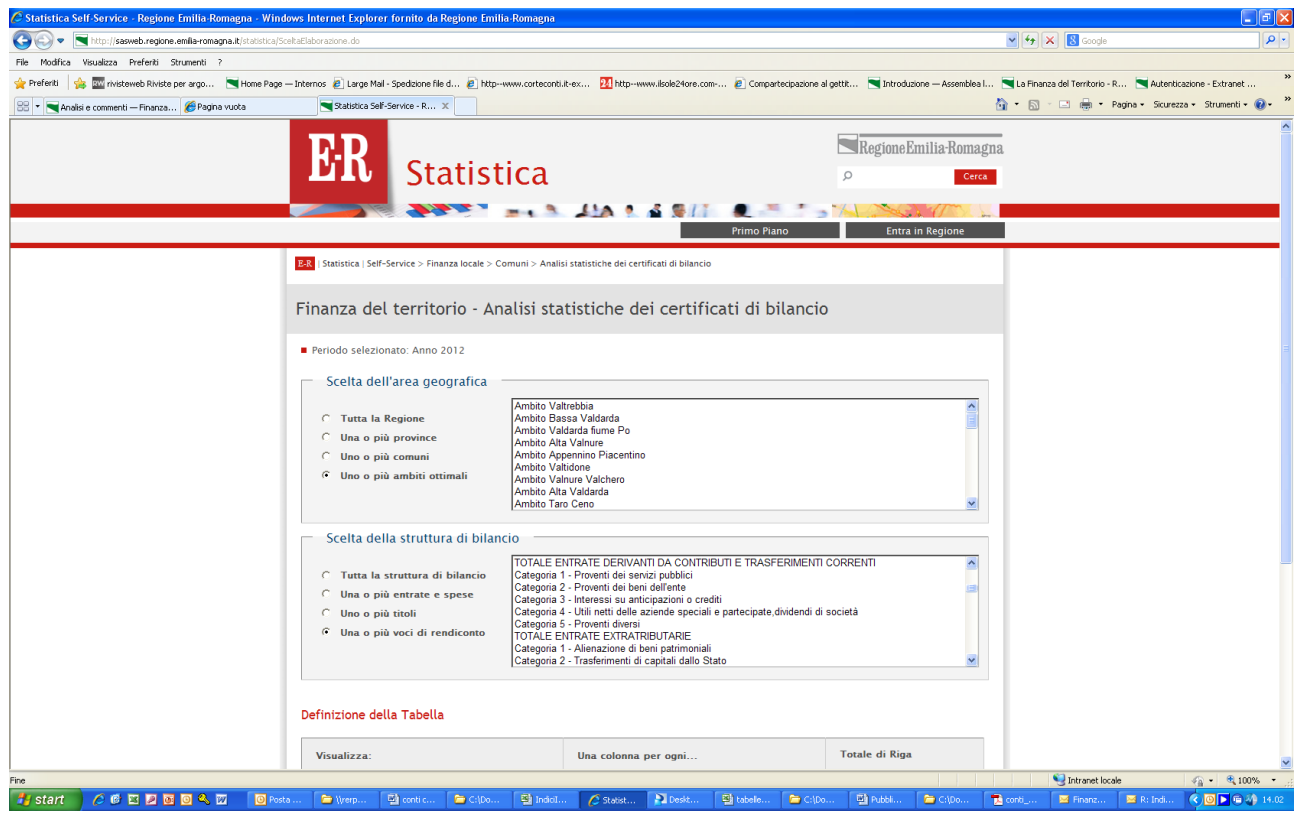

Il passaggio successivo riguarda **la definizione e della tabella** da visualizzare.

In primo luogo si sceglie se visualizzare i valori assoluti, cioè i dati di bilancio così come sono; se visualizzare le percentuali di colonna, ovvero fatto 100 il totale della colonna qual è la quota di ciascuna ente o aggregazioni di enti presenti in riga; se visualizzare le percentuali di riga, definendo un rapporto di composizione tra le voci di bilancio selezionate e la loro somma.

In seguito si scelgono **le intestazioni di riga** che corrispondono alle dimensioni istituzionali e territoriali caratteristiche dei comuni all'interno dell'area geografica già selezionata. Per fare un esempio se si sceglie una data provincia si vedranno soltanto le dimensioni istituzionali di quella provincia, ovvero i relativi comuni, ambiti territoriali, unioni di comuni e così via.

Quindi si selezionano **le intestazioni di colonna,** potendo scegliere di visualizzare le singole voci di bilancio scelte in precedenza, **ovvero non selezionare nulla lasciando, in questo caso, che il sistema faccia la somma delle stesse voci selezionate.**

E' anche possibile la visualizzazione dei totali di riga e di colonna.

#### Ecco come si presenta la sezione della pagina appena descritta:

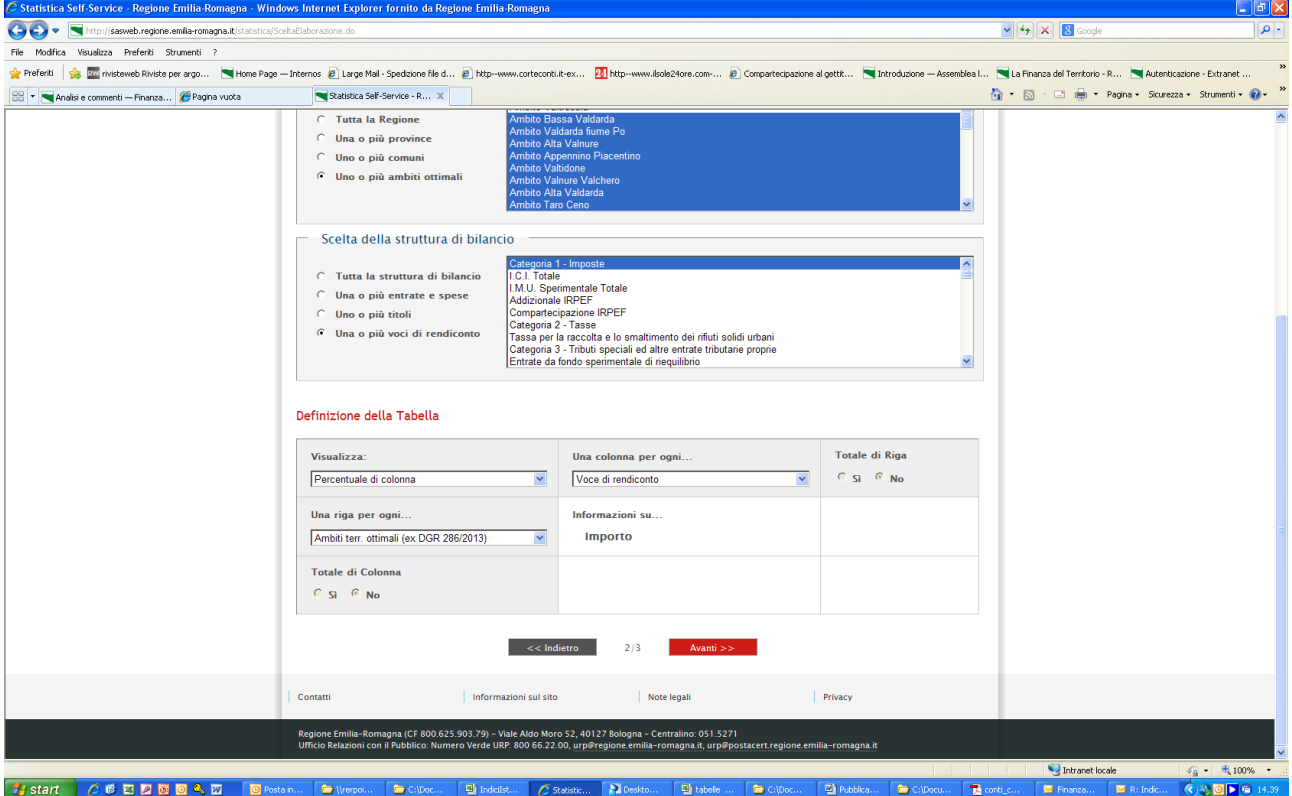

Si evidenziano alcuni esempi per mostrare le potenzialità dello strumento…Si provi a misurare la dimensione di alcuni ambiti territoriali chiedendosi qual è la quota di entrate correnti che accertano i comuni presenti nei vari ambiti nel 2012 distinta anche per titolo. Si sceglie l'anno, 2012, e la forma tabellare. Si selezionano gli ambiti di interesse, la voce "Nessun ambito" contiene i comuni capoluogo non presenti negli ambiti, si selezionano le entrate tributarie, da trasferimenti e extratributarie. Si sceglie di visualizzare le percentuali di colonna, una riga per ogni ambito e una colonna per voce di rendiconto e si selezionano anche i totali di riga e di colonna.

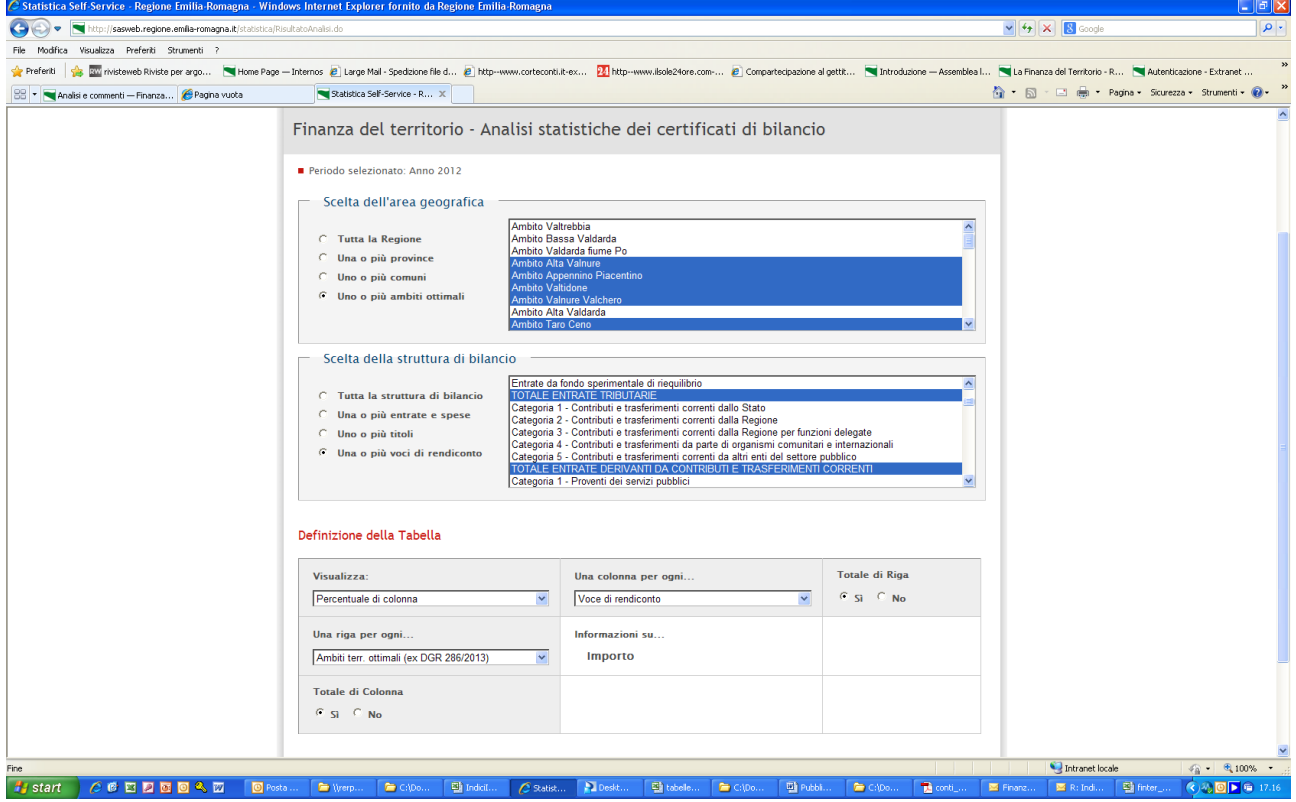

Dando il comando avanti si visualizzano i dati ricercati:

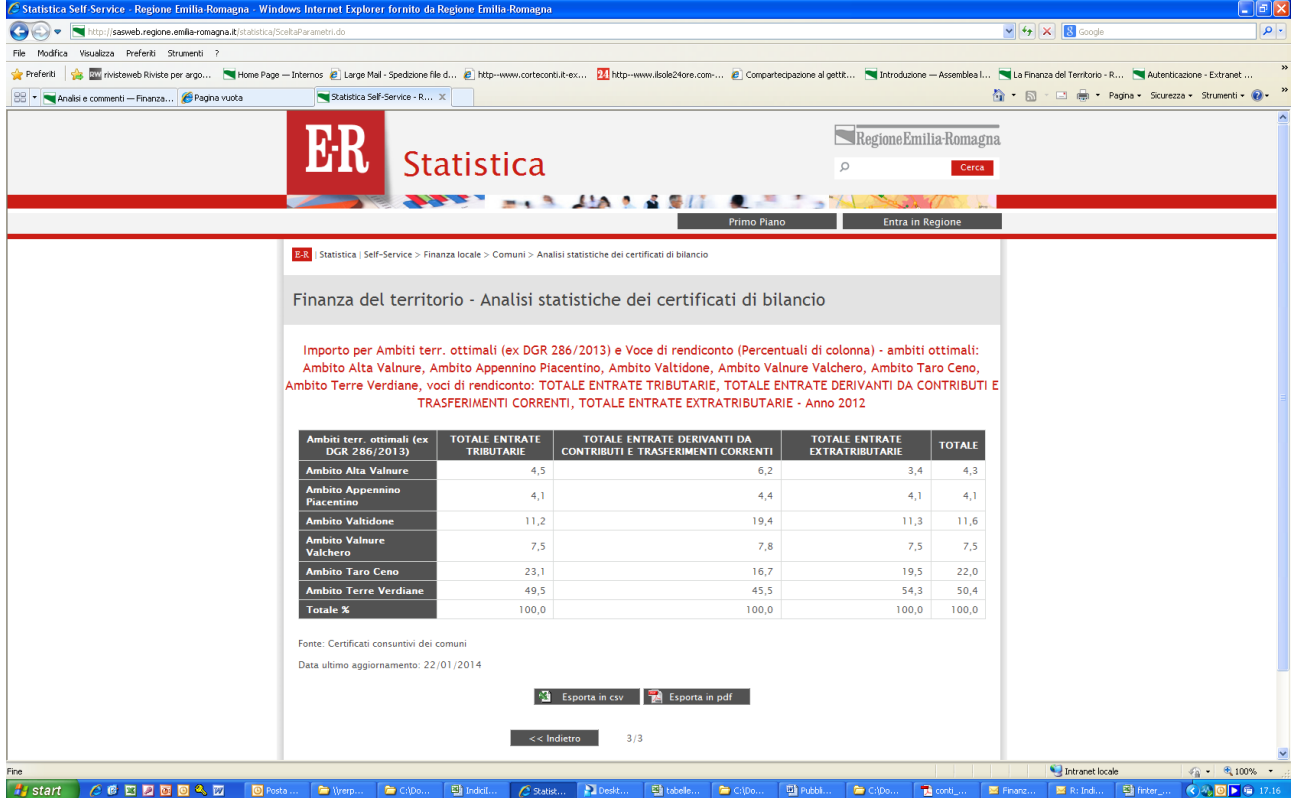

Tra gli ambiti selezionati le Terre Verdiane raccolgono il 49,5% del totale delle entrate tributarie (1° colonna) e il 50,4% del totale delle entrate correnti (colonna 4° dov'è evidenziata la somma delle tre tipologie entrate selezionate).

Se invece si volesse conoscere il peso delle tre componenti delle entrate rispetto al totale delle entrate correnti, ovvero l'autonomia tributaria, la dipendenza da trasferimenti e l' incidenza delle entrate extratributarie basta scegliere di visualizzare i dati per percentuali di riga:

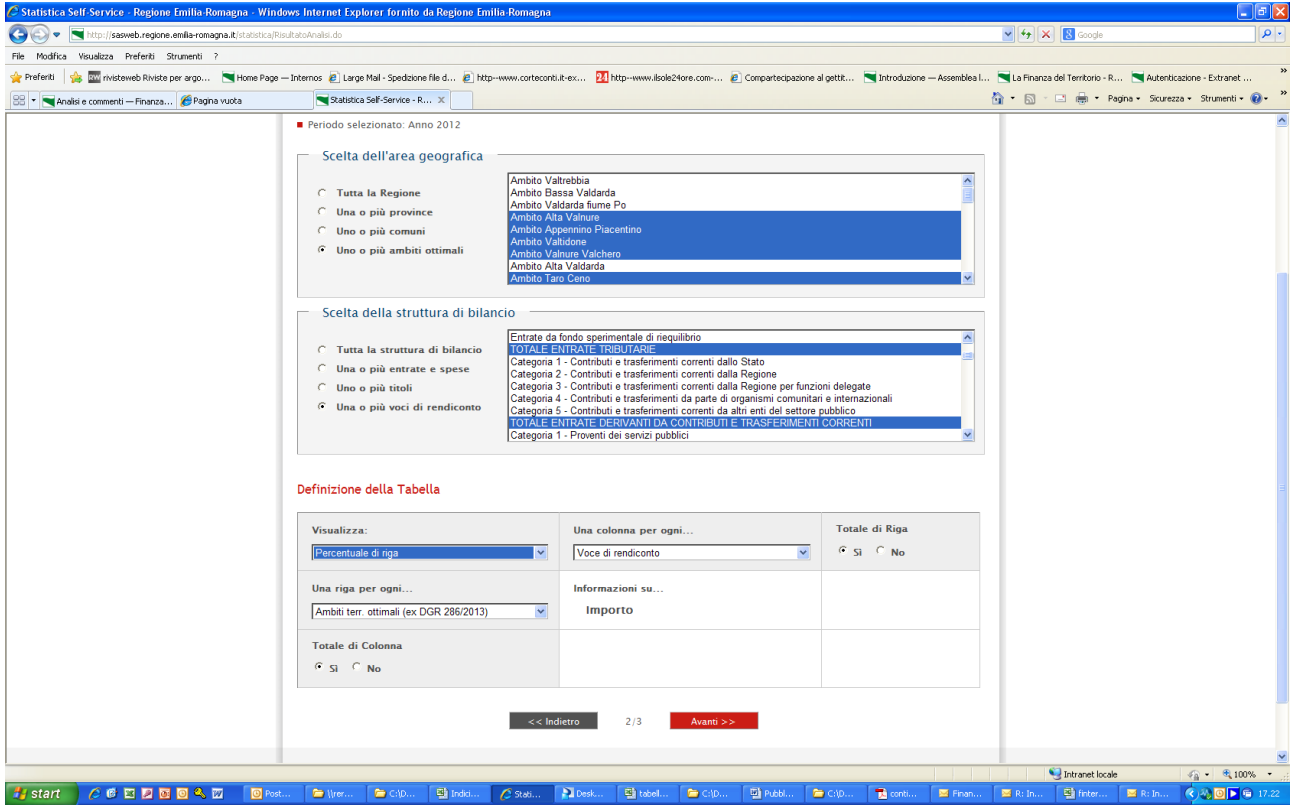

### Con il risultato:

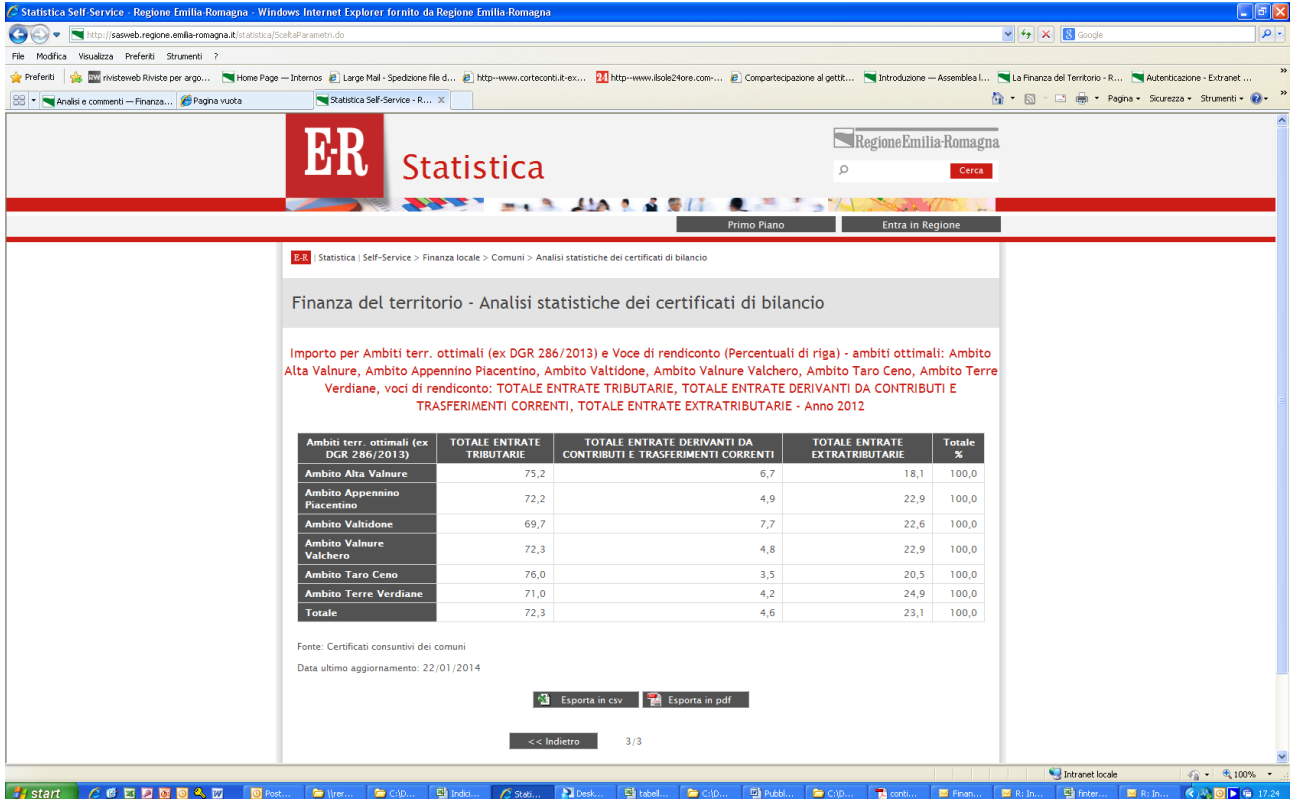

In questo caso l'autonomia tributaria media degli ambiti selezionati è del 72,3%, riga totale, ed il valore più elevato è presente nell'Ambito Taro Ceno, il 76%.

A risultati simili si poteva giungere attraverso la visualizzazione grafica a barre orizzontali, in questo caso la lunghezza della barre indica la dimensione delle componenti delle entrate correnti mentre i tre colori di cui si compongono le singole barre evidenziano il peso relativo delle componenti medesime. Di seguito la selezione appena illustrata:

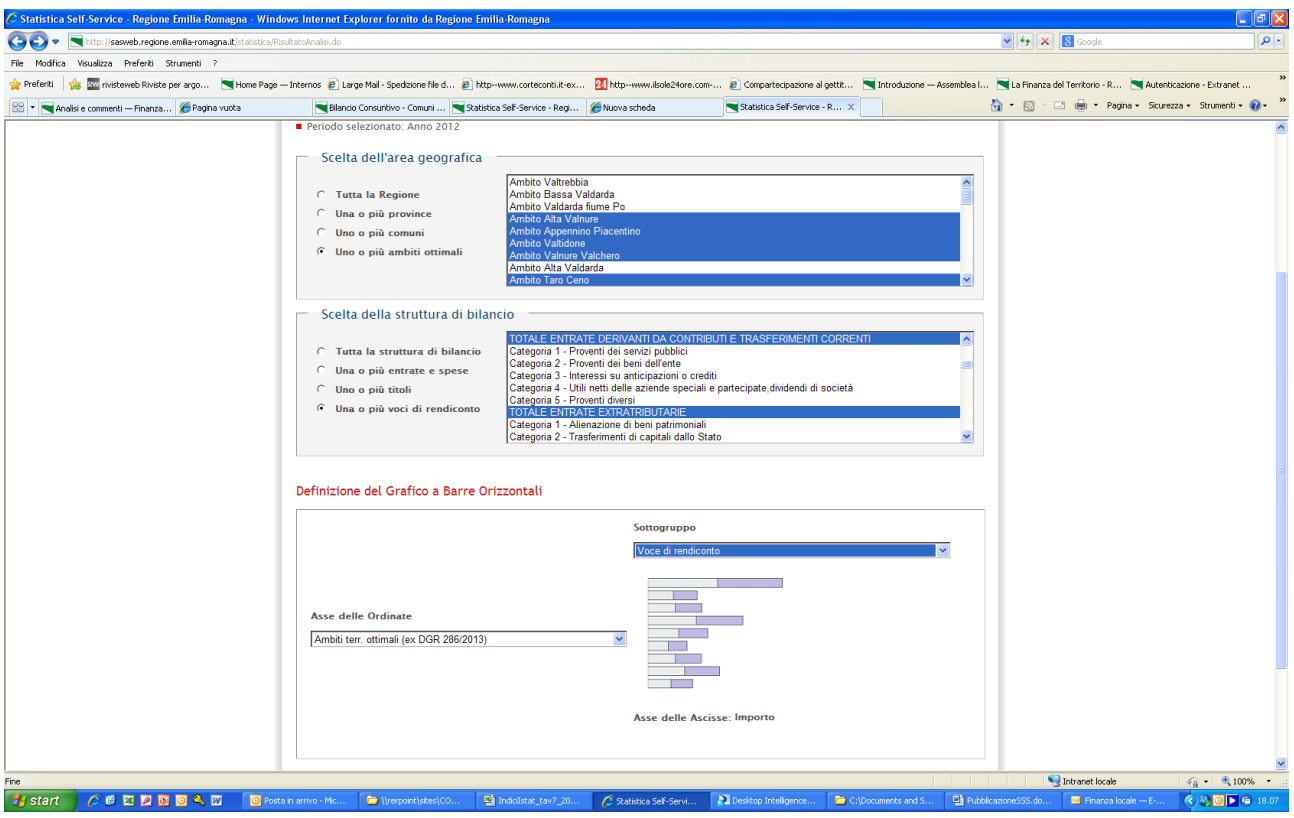

**In questo caso è importante selezionare il sottogruppo "voce di rendiconto" altrimenti il sistema sommerà i valori selezionati. Qui sotto si mostra il risultato ottenuto:**

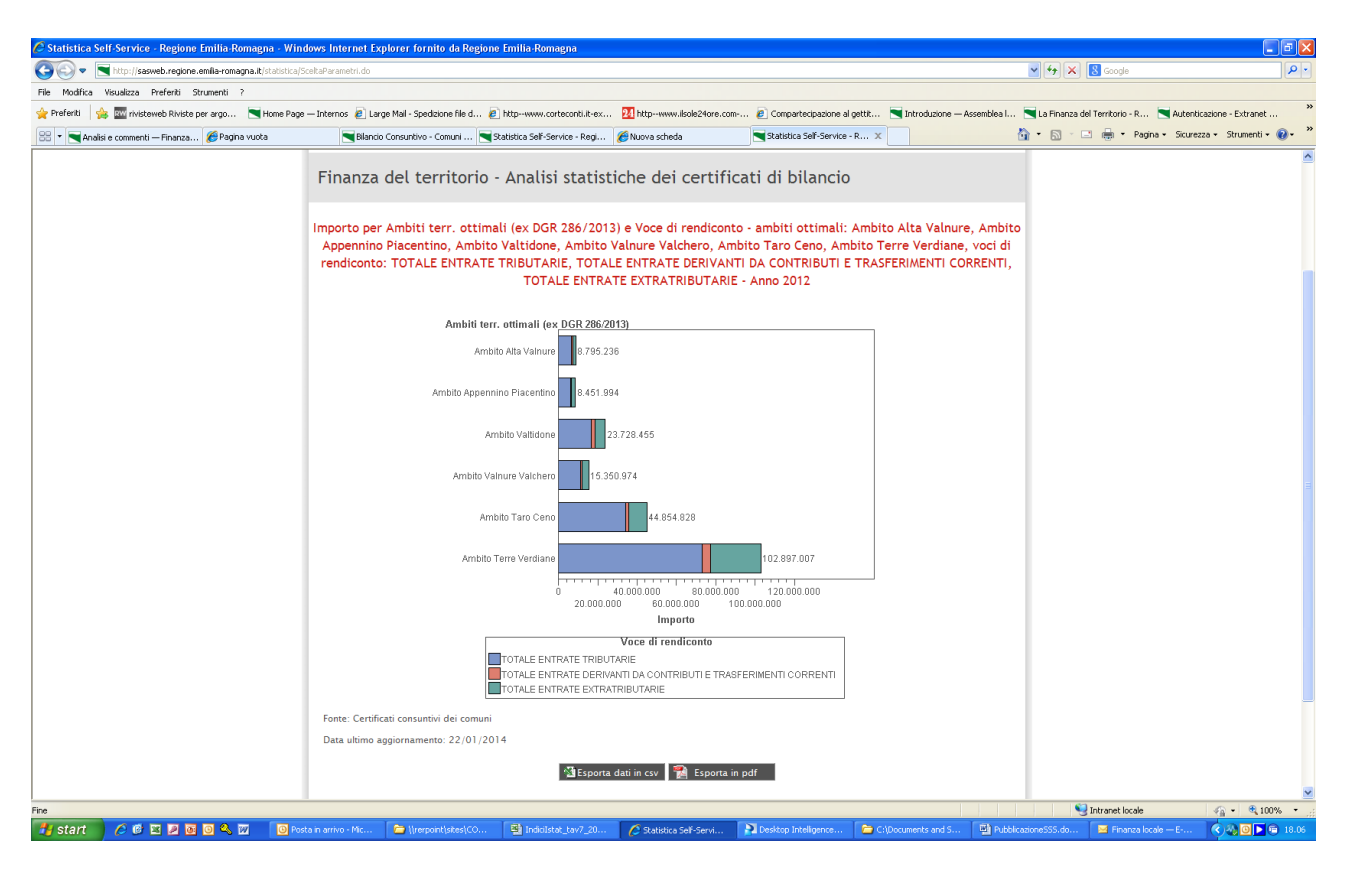

Preme anche sottolineare che tutti i dati generati sono esportabili in formato csv, formato quest'ultimo facilmente elaborabile con dei fogli di calcolo. La tabella o il grafico sono esportabili in pdf.

**Con i dati in serie storica è invece possibili visualizzare una sola voce di rendiconto/bilancio per volta**. Selezionando inoltre l'analisi tabellare è possibile selezionare anche le intestazioni di riga ovvero gli assetti istituzionali caratteristici mentre, come detto, è impossibile farlo con l'analisi grafica. Attraverso le visualizzazioni grafiche si vedrà quindi la voce di bilancio selezionata **aggregata** per la dimensione geografica prescelta, i**n particolare il diagramma a linee è utilizzato solo per le serie storiche**. Le analisi grafiche sono di conseguenza molto utili per evidenziare dei trend, per esempio l'andamento delle spese correnti negli anni in un territorio prescelto:<br>C statistica Self Service - Regione Emilia Romagna - Windows Internet Esplorer formita da Regione Emilia Romagna

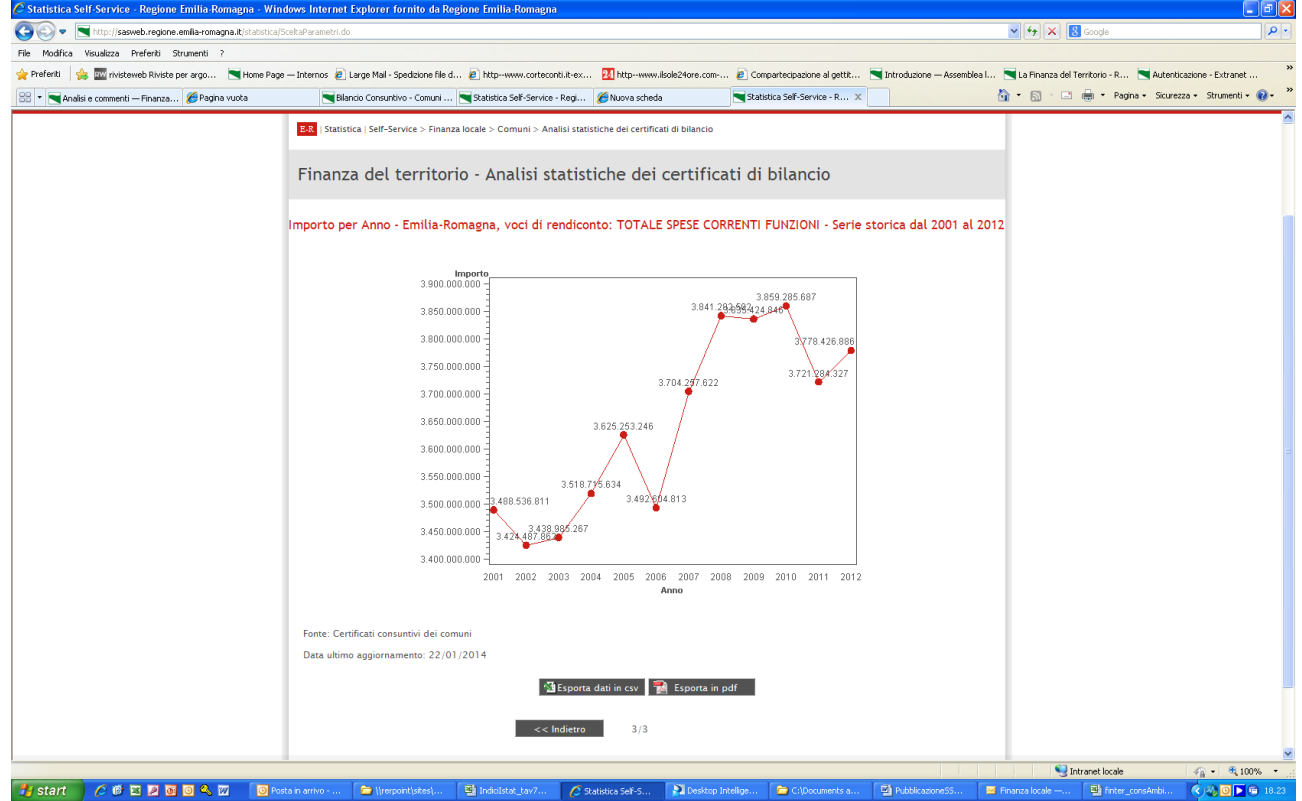

# Ovvero utilizzando il diagramma a barre:

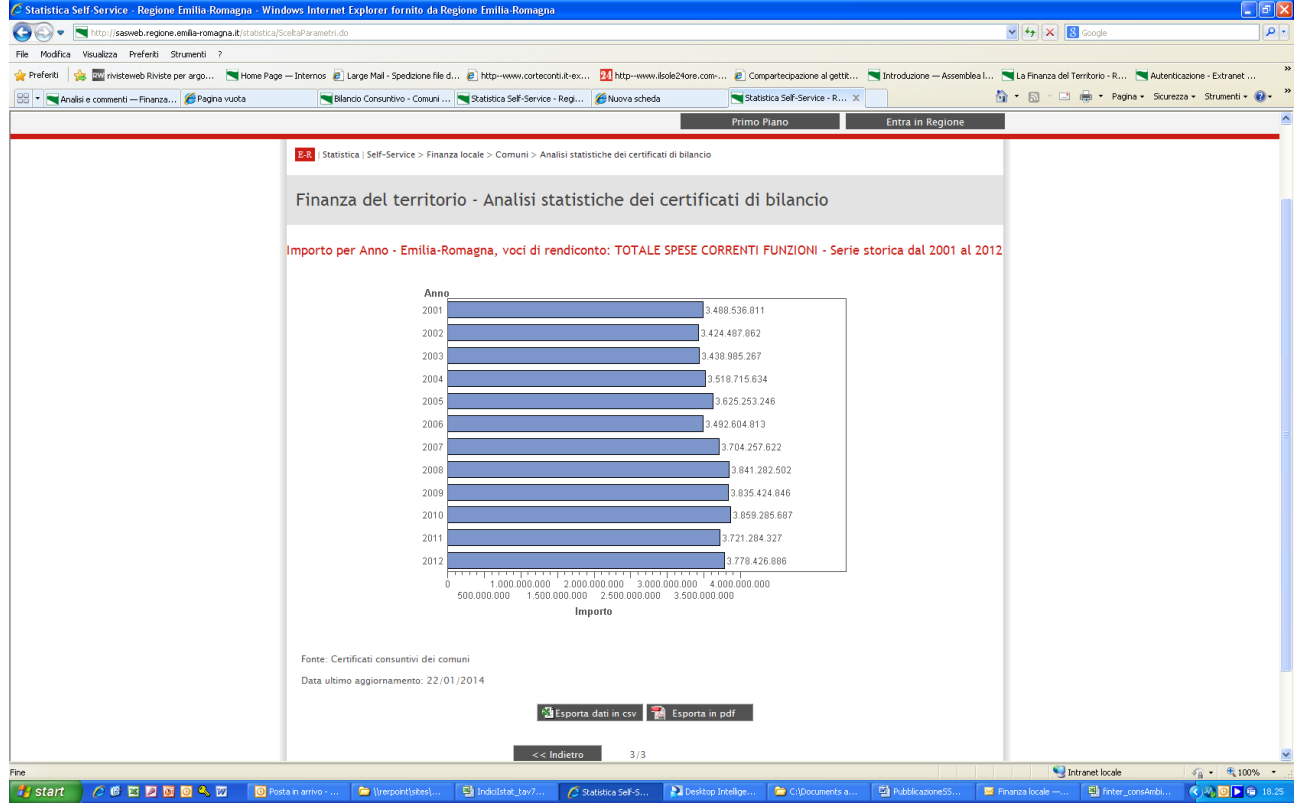

**Le carte tematiche** servono invece per visualizzare le variabili di bilancio, **riferite ad un anno specifico e non in serie storica** , sul territorio della Regione.

Per la costruzione di una carta tematica è possibile scegliere l'area geografica e la struttura di bilancio tenendo comunque presente che per ogni comune rappresentato sulla mappa sarà visualizzabile un unico valore dato dalla somma dei valori eventualmente selezionati. Quindi se si selezionano i primi tre titoli delle entrate sulla carta verrà evidenziato il totale delle entrate correnti.

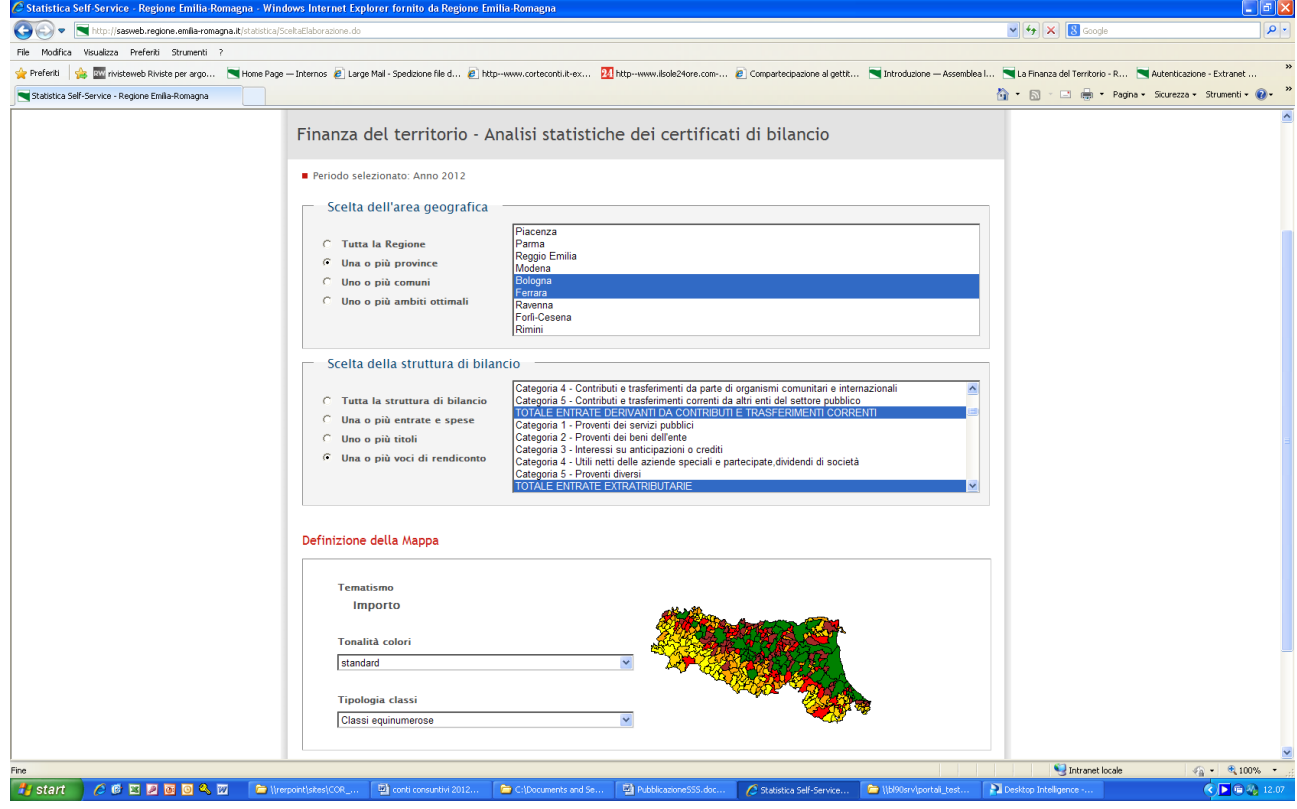

Il passaggio successivo è dato dalla **definizione della mappa** dove si può scegliere **la tonalità dei colori** e la **tipologia di classi** di comuni. Quest'ultimo è un aspetto molto importante perché cambia radicalmente la rappresentazione dei dati; con **le classi equinumerose** il sistema definisce, infatti, i valori degli intervalli in modo che ci sia lo stesso numero di comuni in ogni classe. In questo caso esistendo un legame molto forte tra dimensione del comune e dimensione dei bilanci e poiché i comuni con popolazione maggiore di 20.000 abitanti sono solo 34 su 348 ( di cui 13>50.000 ab.) è agevole ipotizzare che con le classi equinumerose avremo delle classi con intervalli molto ravvicinati, corrispondenti ai comuni al di sotto dei 20.000 abitanti che sono molto numerosi, e una classe (selezionando tutta la Regione e con sei classi avremo infatti una classe di 58 comuni, che avrà quindi comuni anche al di sotto dei 20.000 ab.) ovvero due classi (con selezioni territoriali più contenute) con intervalli molto ampi.

Tutti i dati dei grafici, lo si ripete, possono essere esportati in csv e il grafico o la mappa può essere esportata in pdf.

Procedendo con l'esempio si ottiene la carta tematica di sotto dove appare evidente l'ampiezza dell'ultima classe che contiene Bologna e Ferrara, e la dimensione più ampia rispetto le precedenti della penultima:

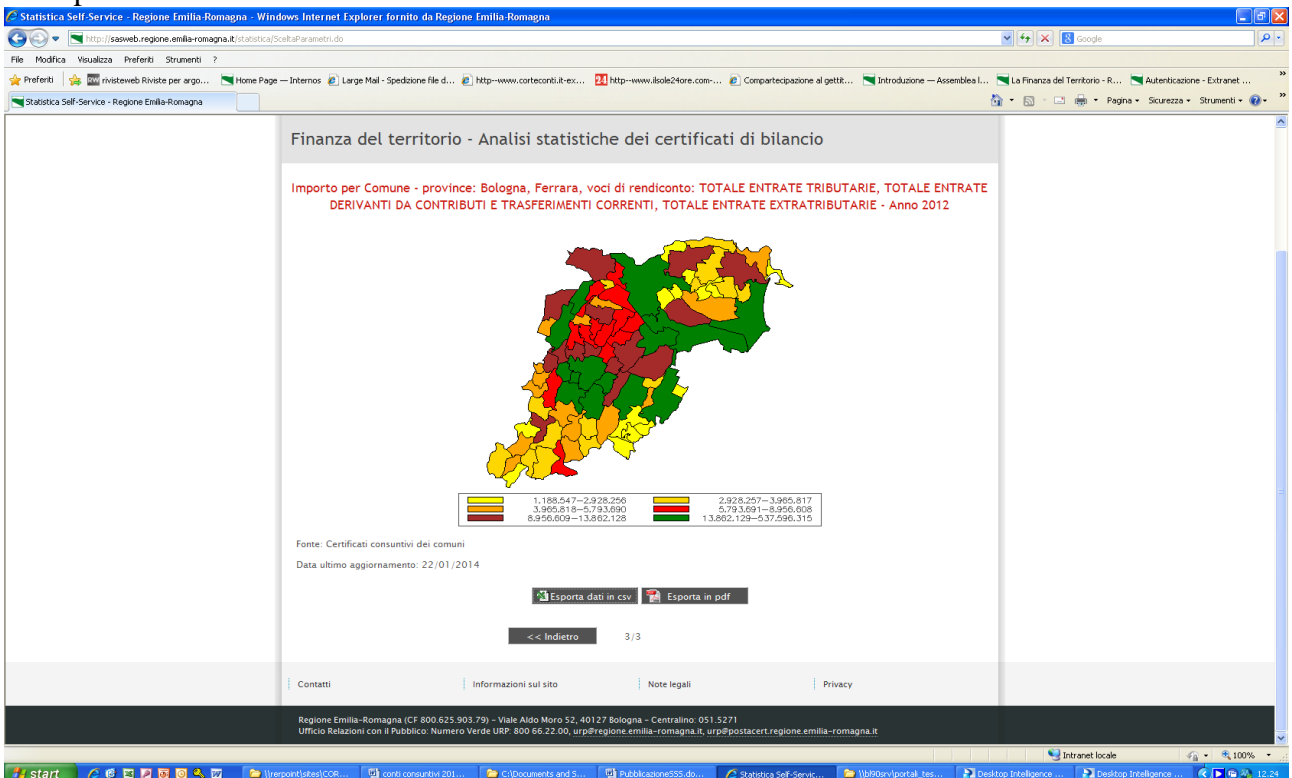

Scegliendo invece **gli intervalli uguali** il sistema valuta i valori esistenti dal più piccolo al più grande e sceglie l'ampiezza delle classi di conseguenza. Nel caso della selezione delle province di Ferrara e Bologna esistendo i due comuni capoluogo che hanno valori molto maggiori rispetto gli altri nella carta tematica avremo solo tre classi, una contenente il comune di Bologna, l'altra il comune di Ferrara e l'ultima con tutti i rimanenti comuni. Di conseguenza quando si lavora con gli intervalli uguali in generale conviene selezionare comuni abbastanza simili, oppure utilizzarli per evidenziare i casi estremi (in questo caso Bologna e Ferrara).

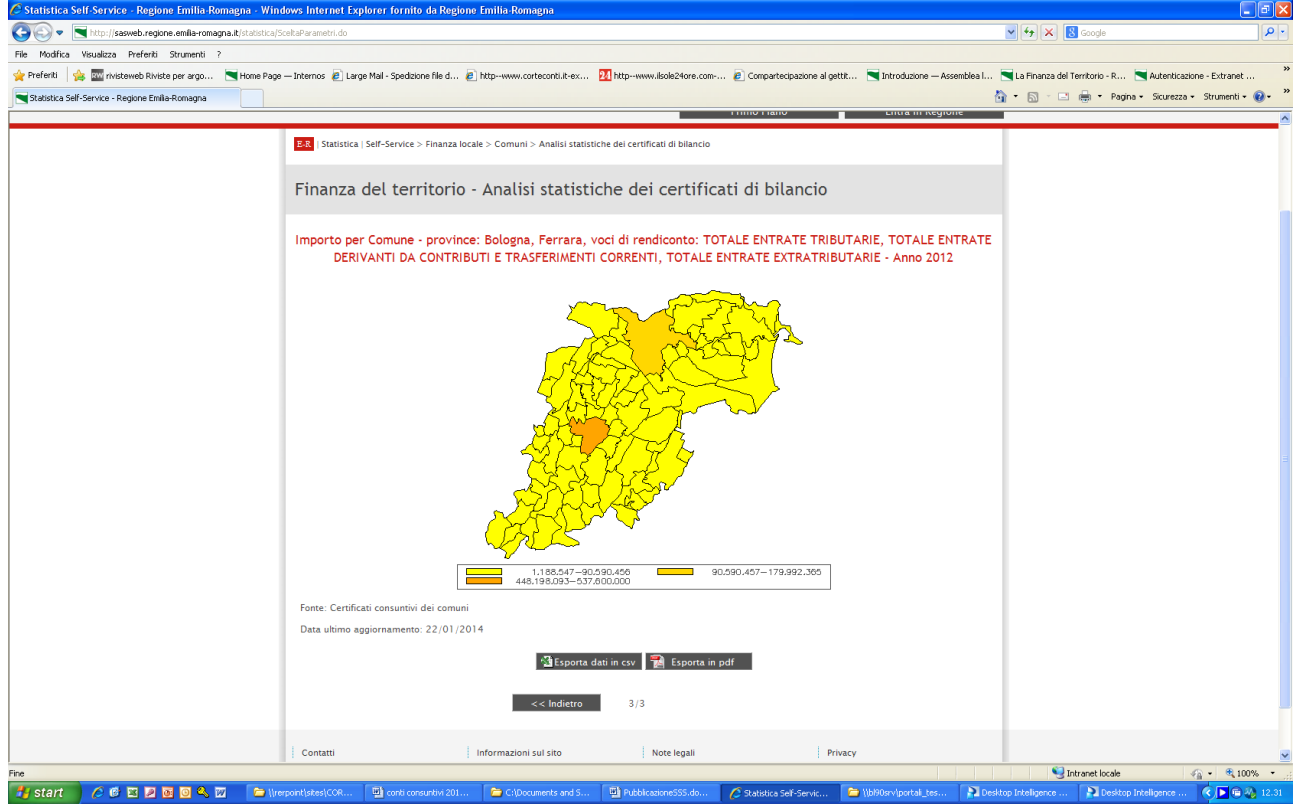

Anche **gli indicatori** possono essere selezionati in serie storica ovvero per un anno di riferimento e sono rappresentabili in forma tabellare, su carta tematica cioè sulla mappa della Regione, in forma di grafico a barre o lineare, in quest'ultimo caso soltanto per le analisi in serie storica. Gli indicatori presenti sono gli stessi pubblicati nella sezione degli indicatori georeferenziati del sito Finanza del territorio. Sono espressi nelle stesse unità di misura e sono confrontabili, esistono ovviamente differenze ma non sono sicuramente paragonabili alle differenze che si possono riscontrare tra i valori assoluti dei comuni. La pagina iniziale per la selezione degli indicatori è già stata descritta essendo uguale alle pagine impiegate per le selezioni dei dati di bilancio/rendiconto:

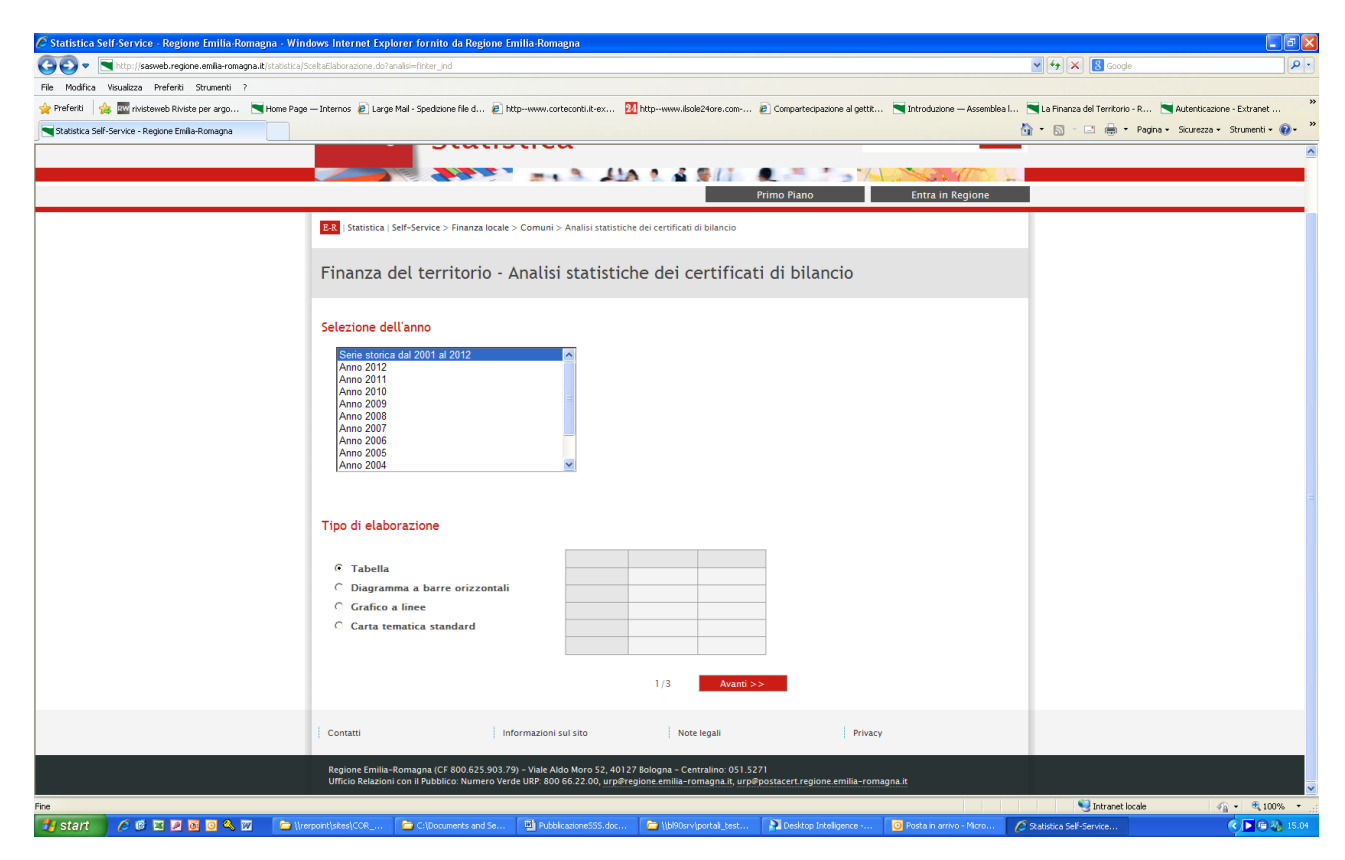

Con tutte le elaborazioni è possibile operare la successiva selezione per area geografica. In particolare con il diagramma, il grafico e la carta tematica si può visualizzare un solo indicatore, che sarà l'indicatore ricalcolato per l'area geografica selezionata con le visualizzazione per diagramma e grafico, mentre sarà l'indicatore distribuito nei singoli comuni dell'area geografica selezionata con la visualizzazione per carta tematica. Inoltre il grafico a linee è, come visto, utilizzabile per le sole serie storiche, evidenziano i trend, mentre la carta tematica può essere usata per un solo anno mostrando, lo si ripete, la distribuzione nel territorio di un fenomeno.

Sempre a proposito di mappe tematiche vale la pena sottolineare che la selezione per intervalli uguali è molto utile per visualizzare i casi limite, ovvero i comuni che hanno indicatori molto elevati, mentre le classi equipopolose danno più il senso della distribuzione dei valori dell'indicatore.

Si pensi al debito pro capite del 2012: selezionando le classi equinumerose avremo un'ultima classe molto differenziata contenente sia i casi estremi sia i comuni che sono appena sopra la classe precedente (comuni in verde). Visivamente si ha però l'immagine della distribuzione dell'indebitamento pro capite:

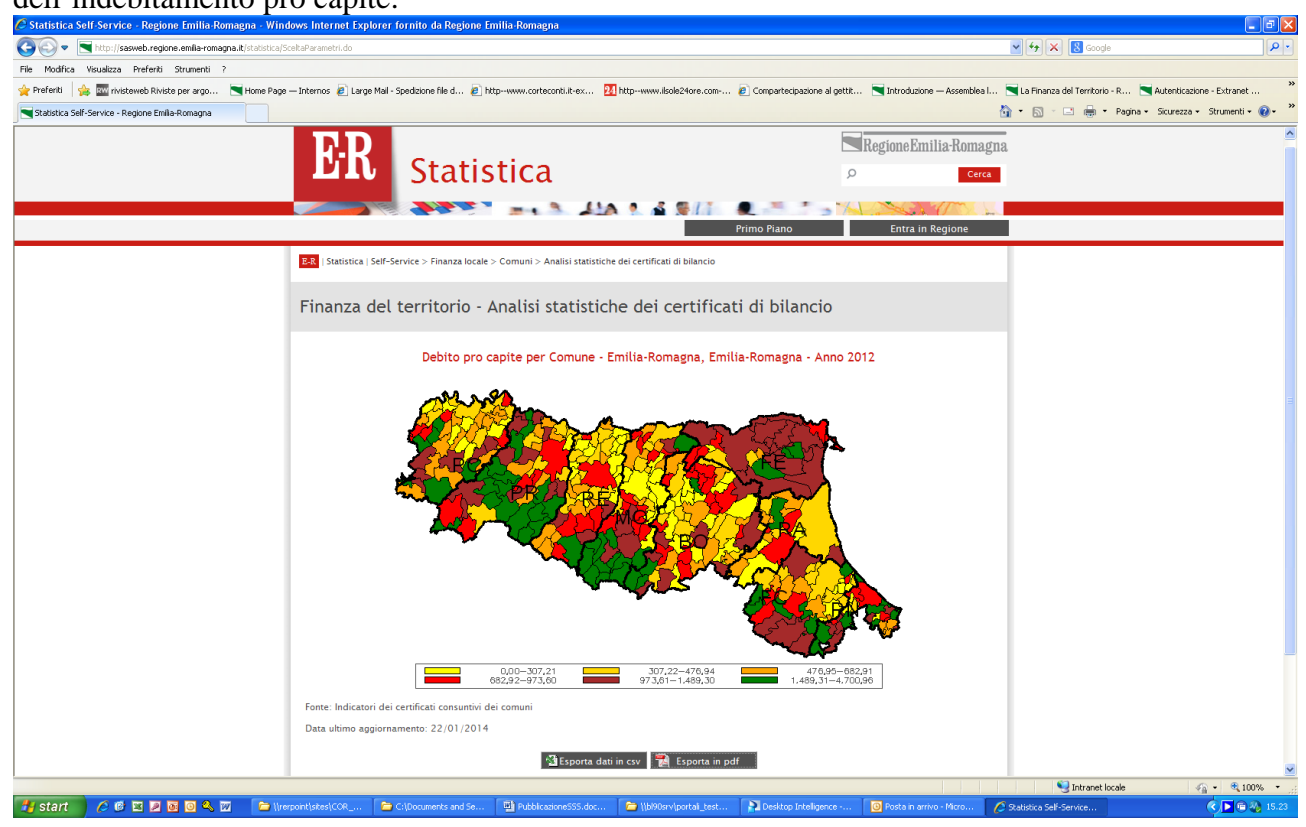

Scegliendo invece gli intervalli uguali si vede come i casi estremi determinano la distribuzione: I verdi scuro di sopra si distribuiscono nelle ultime 4 classi di sotto (e in parte della seconda) e le prime 5 classi di sopra (e in parte la 6°) sono contenute nelle prime due classi di sotto. I verdi si riducono a due.

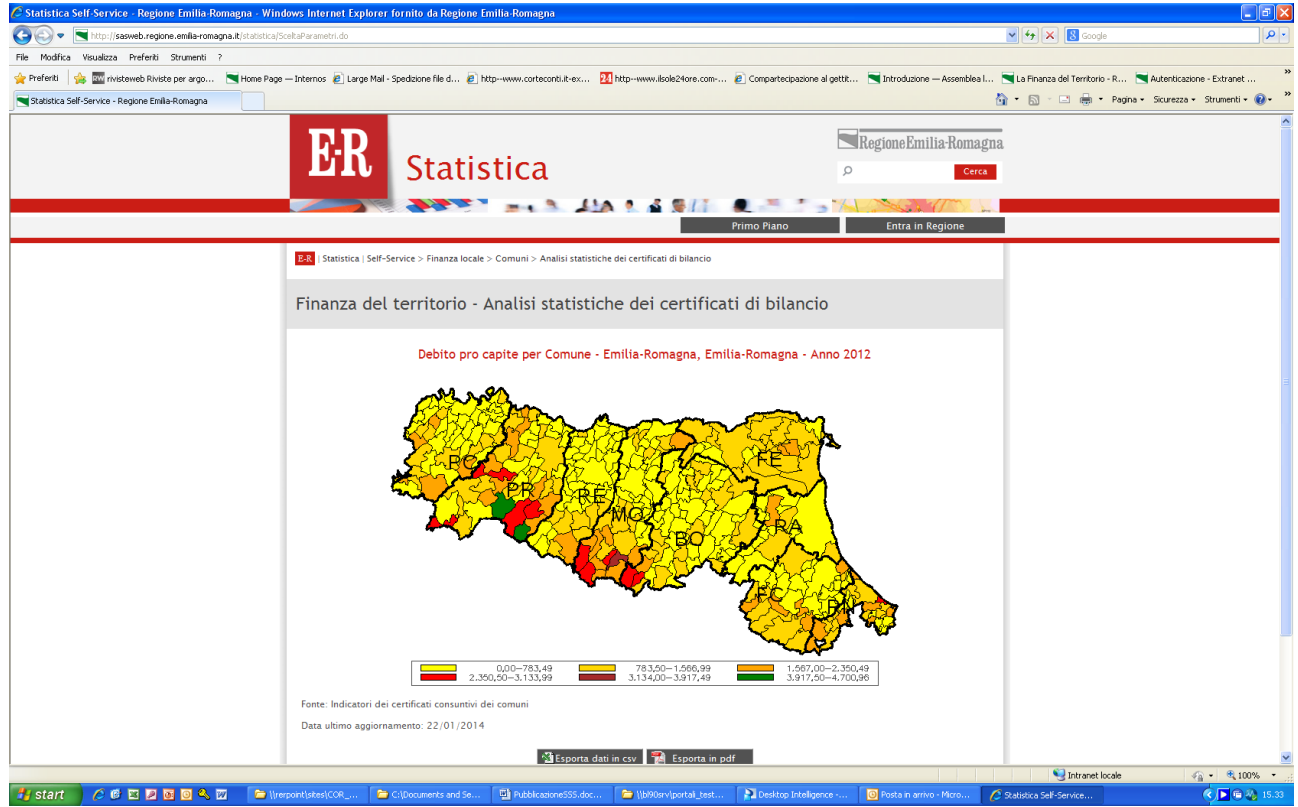

Un ultimo cenno sull'analisi tabellare con gli indicatori: è la più versatile perché consente di scegliere fino a 3 indicatori, perché ha una dimensione di riga e quindi permette di analizzare l'andamento dei parametri in relazione agli assetti istituzionali presenti sul territorio e perché permette anche l'analisi in serie storica.

Per esempio se si vuol conoscere l'andamento del debito pro capite dei comuni dell'Ambito dei Comuni modenesi area nord, procedendo come nell'esempio di sotto:

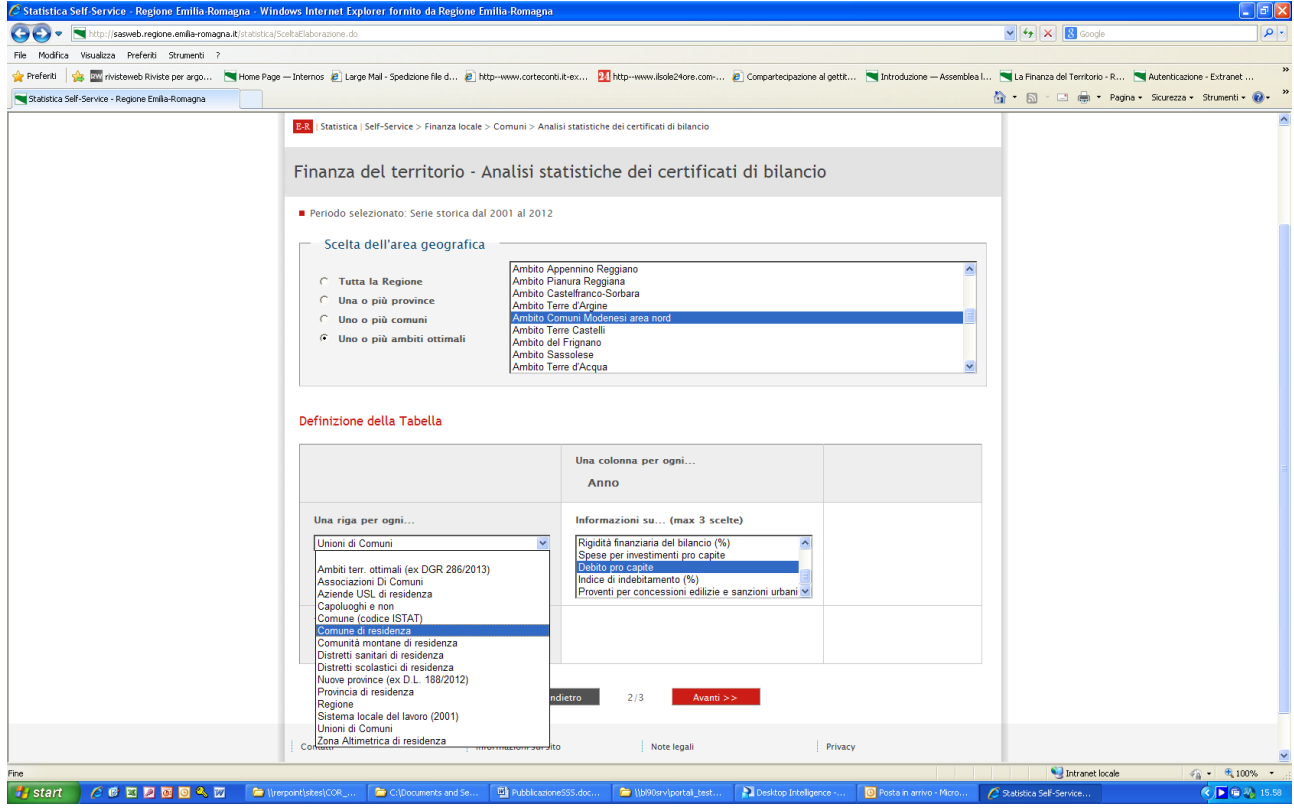

Si ottiene la tabella qui illustrata, ovviamente visibile fino al 2012:

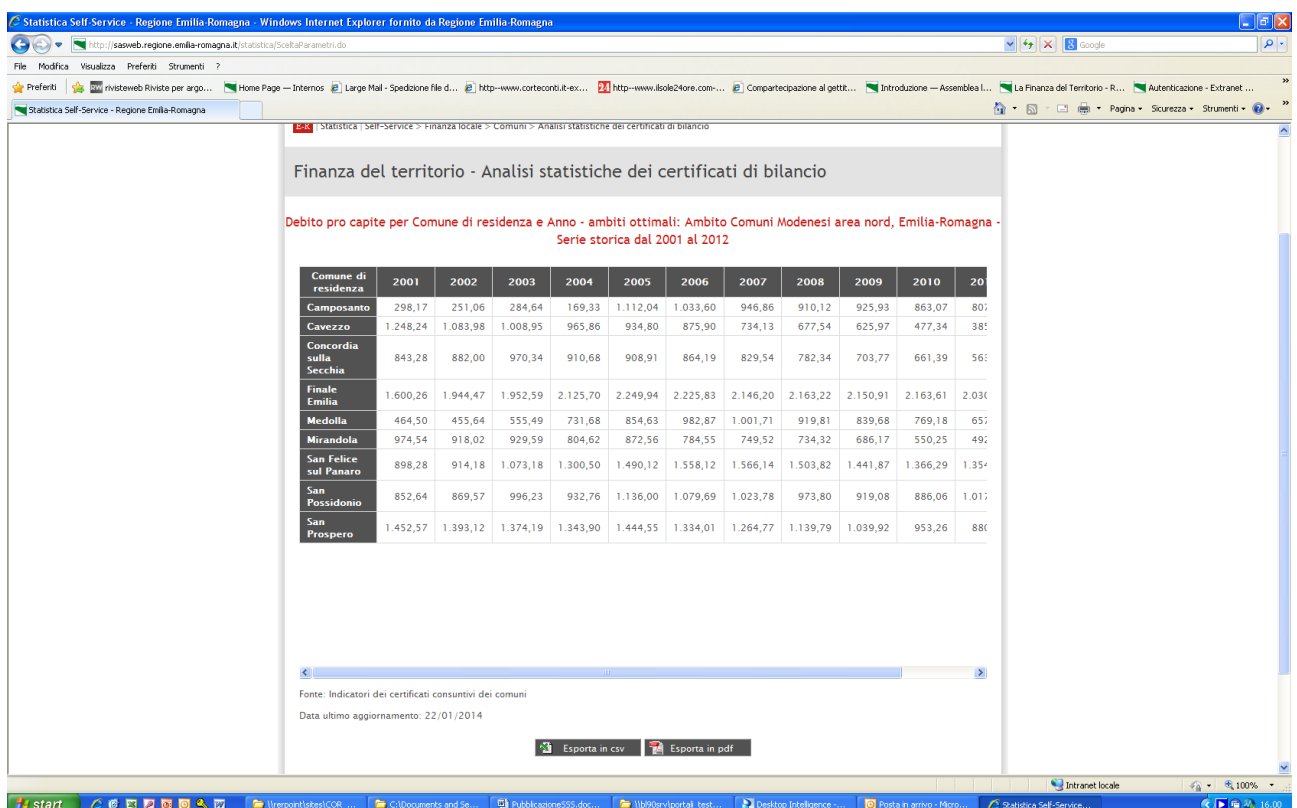

Infine si segnala che per ogni chiarimento ci si può rivolgere :

Direzione Generale Risorse Finanziarie e Patrimonio Finanza del Territorio

Francesco Palladino Tel.0515274370

E mail fpalladino@regione.emilia-romagna.it